## **How to Schedule Your Video Visit**

**Step 1:** An inmate can have up to 3 visitors per visit. All video visits must be reserved at least 24hrs in advance. If one or more visitors in your party have never visited this inmate before, you will have to call 619‐402‐1312 to schedule. To prepare, gather the following information for each visitor:

**Full name Date of birth Address Phone number ID number** (All visitors 18yrs+ are required to have a valid government ID; visitors 15‐17yrs old must bring a school ID.)

If you have called to schedule, no further action is needed. To schedule on‐line, continue to step 2.

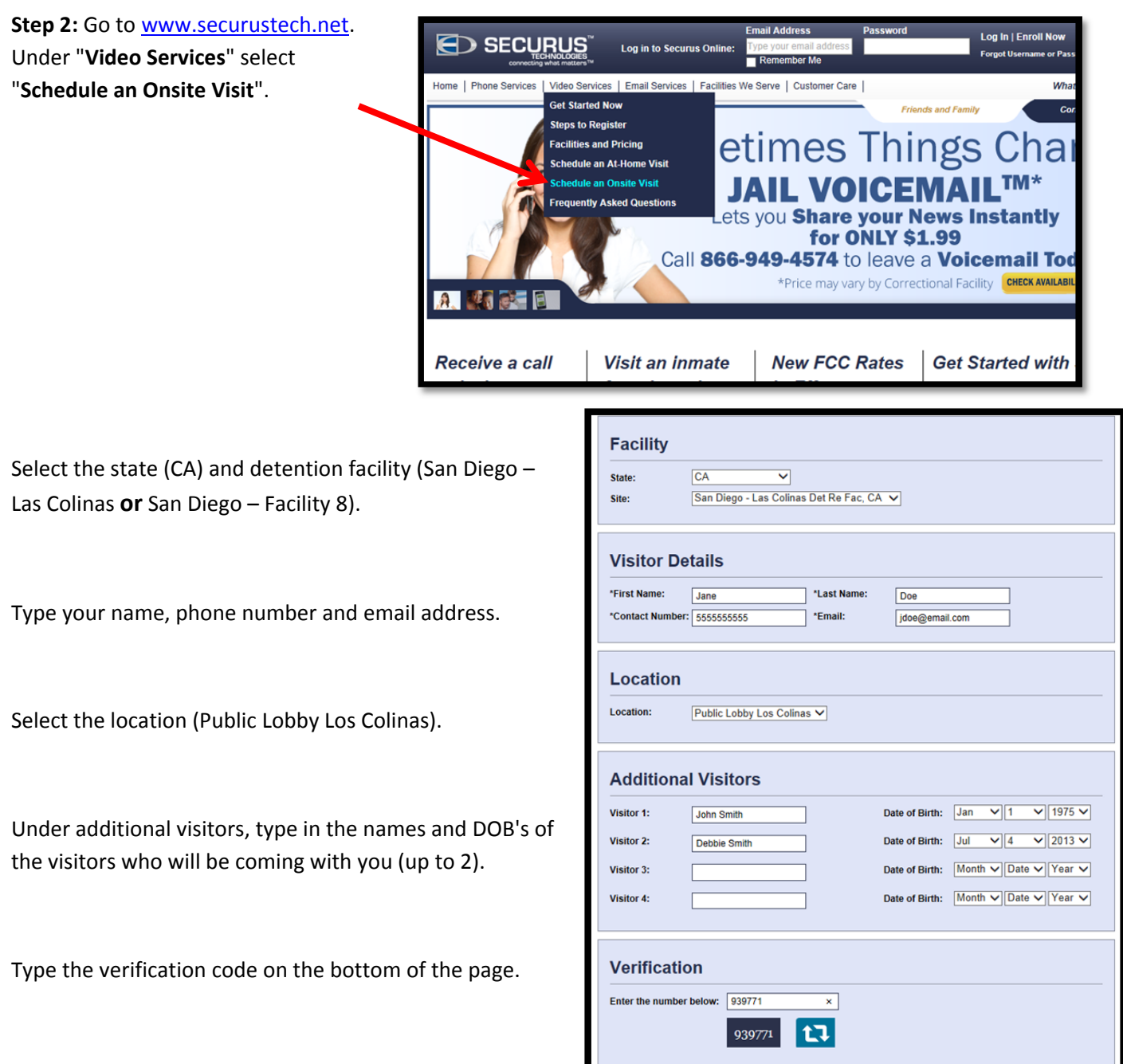

RESET NEXT

Click on the **next** button.

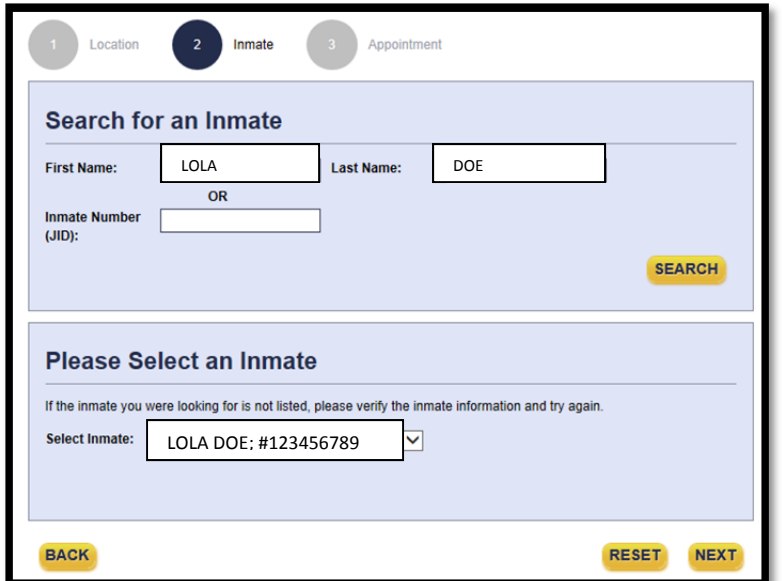

**Step 3:** Type your inmate's first and last name and click **search**. Under select an inmate, choose your inmate from the list.

Click **next**.

**Step 4:** Select the duration of the visit (30 MINUTES FOR FREE).

Select a date from the calendar icon.

Select a time from the available options. Remember that your reservation must be made 24 hours in advance; the system will not allow you to schedule earlier than that.

Read the terms and conditions and agree to them by selecting the box.

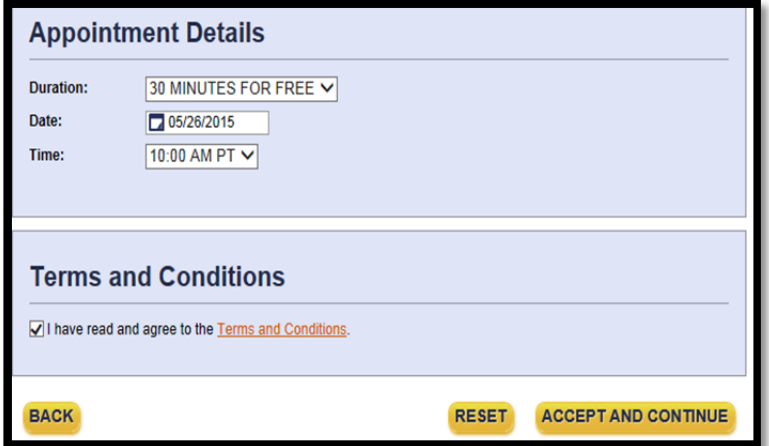

## Click on **accept and continue**.

An email confirmation will be sent to you. You do not have to print the confirmation page. Remember that you must arrive at least **ONE HOUR EARLY** in order to check‐in for your visit. Bring **VALID GOVERNMENT ID**. If a visitor is **15‐17yrs old, they must bring a school ID** in the absence of a valid government ID.